Commission centrale de gestion des emplois Bruxelles, le 29/06/09 pour les enseignements secondaire ordinaire et spécialisé, secondaire artistique à horaire réduit, artistique et de promotion sociale libres subventionnés

# **CIRCULAIRE N° 2796 DU 29/06/2009**

**Objet : Notification des mises en disponibilité par défaut d'emploi, des pertes partielles de charge et des réaffectations – Déclaration des emplois vacants** 

**Réseaux :** LS **Niveaux :** SEC (PE / Ord / Spéc ) / PROM SOC / ART / ART Sec HR Période : Année scolaire 2009-2010

- Aux Pouvoirs organisateurs et aux Directions des établissements d'enseignement libre subventionné des niveaux secondaire ordinaire et spécialisé, de plein exercice, de promotion sociale, artistique et artistique à horaire réduit ;
- Aux Présidents et aux secrétaires des organes de concertation établis au niveau des centres d'enseignement secondaire (ORCES).

#### POUR INFORMATION :

- Aux chefs de l'Administration centrale ;
- Aux membres des services d'inspection ;
- Aux syndicats du personnel enseignant.

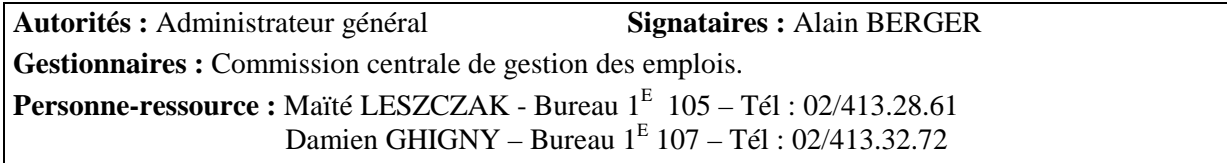

#### **Renvois :**

- l'arrêté du Gouvernement de la Communauté française du 28 août 1995 pour l'enseignement de plein exercice ;
- l'arrêté du Gouvernement de la Communauté française du 12 septembre 1995 pour l'enseignement de promotion sociale.
- l'arrêté royal du 27 juillet 1976 pour le personnel administratif.

**Nombre de pages : 36** pages

# **INTRODUCTION**

Le décret du 12 mai 2004 relatif à la définition de la pénurie et à certaines commissions dans l'enseignement organisé ou subventionné par la Communauté française ( M.B du 23/06/2004) est entré en vigueur le 1<sup>er</sup> septembre 2004. Ce décret a prévu que les missions des Commissions zonales de gestion des emplois seraient confiées à l'Administration.

En accord avec les Fédérations de Pouvoirs organisateurs de tous les niveaux (fondamental ordinaire et spécialisé, secondaire ordinaire et spécialisé, secondaire artistique à horaire réduit, artistique et de promotion sociale) et réseaux (libre confessionnel, libre non confessionnel et officiel) la transmission des données, respectant les particularités de chacun des types d'enseignement, s'effectue depuis l'année scolaire 2004-2005 sur base de **fichiers informatisés**.

Pour l'année scolaire 2009-2010, vous trouverez dans la présente circulaire les instructions à respecter lesquelles sont réparties en trois sections :

- La  $1^{\text{ère}}$  section relative aux instructions administratives
- La  $2^{em}$  section relative à l'informatisation
- La  $3<sup>eme</sup>$  section relative aux travaux des ORCES.

# **SECTION I : INSTRUCTIONS ADMINISTRATIVES**

# **A. Cadre réglementaire :**

 $\overline{a}$ 

- 1. Les missions des **Commissions zonales** et de la **Commission centrale de gestion des emplois** sont fixées par :
	- 1.1. Les articles 41 et 42 de l'arrêté du Gouvernement de la Communauté française du 28 août 1995 réglementant la mise en disponibilité par défaut d'emploi, la réaffectation et l'octroi d'une subvention-traitement d'attente dans les enseignements secondaire ordinaire et spécialisé, secondaire artistique à horaire réduit et artistique libres subventionnés tel que modifié.
	- 1.2. Les articles 18 et 19 de l'arrêté du Gouvernement de la Communauté française du 12 septembre 1995 réglementant la mise en disponibilité par défaut d'emploi, la réaffectation et l'octroi d'une subvention-traitement d'attente dans l'enseignement de promotion sociale<sup>1</sup>

<sup>&</sup>lt;sup>1</sup> Le personnel non chargé de cours de l'enseignement de promotion sociale n'est pas concerné par la présente circulaire

- 2. Depuis le 1er janvier 2003, date d'entrée en vigueur du décret du 19 décembre 2002 modifiant certaines dispositions relatives au statut des membres du personnel de l'enseignement libre subventionné :
	- 2.1. Les Pouvoirs organisateurs ont l'obligation de transmettre à l'ORCES les informations qui sont précisées à l'article 7 bis de l'AGCF du 28/8/1995.
	- 2.2. Pour l'enseignement de **promotion sociale** et pour l'enseignement **artistique à horaire réduit** les informations **doivent être transmises aux Commissions zonales de gestion des emplois.**
- 3. Si dans le Pouvoir organisateur qui a mis l'enseignant en disponibilité, il y a une possibilité :
	- 3.1. **de réaffectation dans un emploi définitivement vacant**, celle-ci prime sur la reconduction d'une réaffectation ;
	- 3.2. **de réaffectation dans un emploi temporairement vacant pour la durée de l'année scolaire**, la reconduction de la réaffectation peut être maintenue ;
	- 3.3. **de remise au travail**, la reconduction de la réaffectation antérieure prime sur la remise au travail ;
	- 3.4. **de remise au travail**, celle-ci prime sur la reconduction d'une remise au travail antérieure.
	- 3.5. **pour rappel,** la remise au travail n'est effectuée **qu'à défaut** d'une réaffectation
- 4. Pour rappel, vous trouverez les règles relatives à l'ordre de priorité dans les reconductions aux pages 5, 6 et 7 de la circulaire n° 2267 du 14 avril 2008.
- 5. Les dossiers de disponibilité précédant la pension de retraite « Type III » doivent être transmis au bureau déconcentré compétent et **seront traités par la Commission centrale de gestion des emplois après toutes les opérations de réaffectation** au sens large.

# **B. Organisation fonctionnelle :**

Les Pouvoirs organisateurs et les Directions des établissements d'enseignement trouveront, dans la section 2 de la présente, les modèles de documents à utiliser, pour l'année scolaire 2009-2010, en vue de transmettre à **l'ORCES** (enseignement secondaire de plein exercice ordinaire et spécialisé) ou aux **Commissions zonales de gestion des emplois** (enseignement de promotion sociale et artistique à horaire réduit) les renseignements suivants :

1. La notification individuelle des **mises en disponibilité par défaut d'emploi** ou des **pertes partielles de charge** (annexe 1 dossier enseignant, 4 pages sur feuille A3 uniquement) ;

- 2. Un relevé par établissement des **mises en disponibilité par défaut d'emploi** ou des **pertes partielles de charge**, des **désignations** réalisées au plus tard le 1<sup>er</sup> octobre, par le PO, par l'ORCES ainsi que des **reconductions des désignations** réalisées pour l'année scolaire 2009-2010 dans l'établissement ;
- 3. La notification, par établissement et par fonction, de tous les **emplois vacants.**

# **De plus vous trouverez à l'adresse suivante :**

http://www.cdadoc.cfwb.be/RechDoc/critdoc.asp

l'AGCF du 28/8/1995 et l'AGCF du 12/9/1995 tels que modifiés.

En ce qui concerne la **notification des emplois vacants**, sont concernés ici, les emplois (dans les fonctions de recrutement, de sélection et de promotion) définitivement vacants et les emplois temporairement vacants **d'une durée de 15 semaines au moins.**

Les emplois vacants attribués par remise au travail ou rappel en service conformément à l'article 7 bis de l'AGCF du 28 août 1995 sont également concernés et doivent figurer dans le relevé.

**Tous les emplois, qu'ils soient ou non protégés de la réaffectation, doivent être déclarés en application de l'article 21 du décret du 12/5/2004 précité et ce nonobstant les dispositions des AGCF du 28/8/1995 et du 12/9/1995 reprises ci-dessous.** 

**En effet, dans la hiérarchie des normes réglementaires, le décret est une norme supérieure à l'arrêté et par conséquent l'application de l'article 21 du décret du 12/5/2004 est prépondérante.** 

**Il est rappelé toutefois qu'il n'y aura pas de désignations dans les emplois soustraits à la réaffectation, dans le respect des règles applicables en la matière.** 

**A cet effet, le Pouvoir organisateur dont un ou plusieurs emplois définitivement vacants sont occupés par un membre du personnel temporaire visé ci-dessous veillera à compléter correctement la colonne 24 du tableau EXCEL relatif aux emplois vacants.** 

*Pour les niveaux d'enseignement autre que la promotion sociale*, si les conditions prévues à :

1. **l'article 39 § 1er bis** de l'AGCF du 28 août 1995 sont remplies, le membre du personnel en place protège son emploi vis-à-vis de la réaffectation et en conséquence **aucune désignation, à l'initiative de l'ORCES, ne sera opérée dans ces emplois ;**

l'article 39 § 1er bis précise : *"ne doivent pas être déclarés à l'ORCES les emplois occupés par les membres du personnel qui comptabilisent plus de 2160 jours d'ancienneté de service auprès de leur Pouvoir organisateur".*

2. **l'article 39 § 2** de l'AGCF du 28 août 1995 sont remplies, le membre du personnel en place protège son emploi vis-à-vis de la réaffectation et en conséquence **aucune désignation, à l'initiative des Commissions zonales de gestion des emplois et/ou de la Commission centrale de gestion des emplois, ne sera opérée dans ces emplois** ;

l'article 39 § 2 précise : *"ne doivent pas être déclarés aux Commissions de réaffectation visées au chapitre VII les emplois occupés par les membres du personnel qui remplissent les conditions suivantes :* 

- *1° comptabiliser, à l'issue de l'année scolaire qui précède, 720 jours de service acquis dans l'enseignement libre subventionné, répartis sur 3 années scolaires au moins et calculés selon les modalités fixées à l'article 29 bis du décret du 1/2/1993 fixant le statut des membres du personnel subsidiés de l'enseignement libre subventionné ;*
- *2 ° 360 jours au moins sur les 720 jours requis doivent avoir été accomplis dans une fonction de la catégorie en cause ;*
- *3° 360 jours au moins sur les 720 jours requis doivent avoir été rendus auprès du Pouvoir organisateur. Ces 360 jours doivent être répartis sur 2 années scolaires au moins".*

*En ce qui concerne l'enseignement de promotion sociale*, si les conditions prévues à **l'article 16** de l'AGCF du 12 septembre 1995 sont remplies, le membre du personnel en place protège son emploi vis-à-vis de la réaffectation et en conséquence **aucune désignation, à l'initiative des Commissions zonales de gestion des emplois et/ou de la Commission centrale de gestion des emplois, ne sera opérée dans ces emplois.**

L'article 16 § 2 précité précise : *"ne doivent pas être déclarés aux Commissions de réaffectation visées au chapitre VII les emplois occupés par les membres du personnel qui remplissent les conditions suivantes :* 

- *1° comptabiliser, à l'issue de l'année scolaire qui précède, 720 jours de service acquis dans l'enseignement libre subventionné de même caractère, répartis sur 3 années scolaires au moins et calculés selon les modalités fixées à l'article 29 bis, §§ 4 à 6 et 29 ter du décret du 1/2/1993 fixant le statut des membres du personnel subsidiés de l'enseignement libre subventionné ;*
- *2° 360 jours au moins sur les 720 jours requis doivent avoir été accomplis dans une fonction de la catégorie en cause ;*
- *3° de plus 360 jours au moins sur les 720 jours requis doivent avoir été rendus auprès du Pouvoir organisateur. Ces 360 jours doivent être répartis sur 2 années scolaires au moins".*

*En ce qui concerne tous les niveaux d'enseignement,* si les conditions prévues à **l'article 39 § 2 bis** de l'AGCF du 28/8/1995 et à **l'article 16 § 3** de l'AGCF du 12 septembre 1995 sont remplies, le membre du personnel en place protège son emploi vis-à-vis de la réaffectation et en conséquence **aucune désignation, à l'initiative de l'ORCES, des Commissions zonales de gestion des emplois et/ou de la Commission centrale de gestion des emplois, ne sera opérée dans ces emplois.**

Les articles 39 § 2 bis (niveaux autres que la promotion sociale) et 16 § 3 (promotion sociale) précisent : *"Ne doivent pas être déclarés aux Commissions de réaffectation visées au chapitre VII, ni à l'ORCES les emplois occupés par les membres du personnel qui bénéficient d'une des priorités visées à l'article 29 quater, 1°bis, 1°ter et 2° du décret du 1er février 1993 précité".*

- Article 29 quater, 1 bis et 1° ter : c'est à dire un emploi attribué, en application de l'article 34 quinquies, à un membre du personnel victime "d'acte de violence".
- Article 29 quater, 2° : c'est-à-dire un emploi attribué, en application de l'article 18 du décret du 30 juin 1998 visant à assurer à tous les élèves des chances égales d'émancipation sociale, notamment par la mise en œuvre de discriminations positives.

# **Particularités concernant le personnel administratif**

L'AGCF du 28 août 1995 ne s'applique pas au personnel administratif.

Les opérations de mises en disponibilité par défaut d'emploi et de réaffectation des membres du personnel relevant du personnel administratif sont régies par l'article 8 de l'arrêté royal du 27 juillet 1976 réglementant la mise en disponibilité par défaut d'emploi, la réaffectation et l'octroi d'une subvention-traitement d'attente dans l'enseignement subventionné, pour la catégorie du personnel administratif.

*Pour le personnel administratif*, sont soustraits à la réaffectation au 1<sup>er</sup> septembre 2009, les emplois occupés par les membres du personnel qui, au  $1<sup>er</sup>$  septembre 2009, comptabilisent une ancienneté de service de 240 jours acquise au-delà du seuil d'âge.

Cette ancienneté de service doit avoir été acquise dans l'exercice d'une fonction principale et pendant les années scolaires 2006-2007 et/ou 2007-2008.

**Rappel** : l'article 41, § 2, 6° de l'arrêté du Gouvernement de la Communauté française du 28 août 1995 précise que les dossiers des membres du personnel administratif sont uniquement traités au niveau de la Commission centrale de gestion des emplois.

# *C.* **Renseignements complémentaires :**

1. *Numérotation des établissements* pour les besoins des opérations visées par la présente circulaire**.**

Chaque établissement est identifié par le numéro FASE que vous trouverez dans l'annexe 5 concernant votre niveau, votre réseau ou votre type d'enseignement.

Ce numéro d'ordre vous permettra d'encoder correctement les colonnes un des deux tableaux EXCEL relatifs l'un aux mises en disponibilité et pertes partielles de charge, l'autre aux déclarations d'emplois vacants

### 2. *Zones de réaffectation*

Les établissements d'enseignement sont répartis en zone de réaffectation (voir annexe ZONES.xls)

Le réseau transmettra à ses établissements les coordonnées des ORCES (Président et secrétaire, adresse, téléphone, fax et courriel éventuels)

### 3. *Adresses utiles*

### **Commissions zonales de gestion des emplois**

### **1. de l'enseignement libre non confessionnel :**

*Zone 1 :*

*Présidente de la Commission zonale de gestion des emplois pour l'enseignement libre subventionné*

Madame MOLLE Sylviane Bureau 1 E 103 Boulevard Léopold II, 44 1080 Bruxelles Tél. : 02 / 413.25.78

Secrétaire :

Madame FIEVEZ Dominique Tél. : 02 / 413.25.98 Fax : 02 / 413.29.25 Courriel : **dominique.fievez@cfwb.be**

### **2. de l'enseignement libre confessionnel :**

*Zone 1 :*

*Présidente de la Commission zonale de gestion des emplois pour l'enseignement libre subventionné*

Madame RUHL Christine Bureau 2 E 250 Boulevard Léopold II, 44 1080 Bruxelles Tél. : 02 / 413.37.59

Secrétaire :

Madame PIERRARD Yolande Tél. : 02 / 413.37.58 Fax : 02 / 413.40.92 Courriel : **yolande.pierrard@cfwb.be**

### *Zone 2 :*

*Présidente de la Commission zonale de gestion des emplois pour l'enseignement libre subventionné*

Madame MOLLE Sylviane Bureau 1 E 103 Boulevard Léopold II, 44 1080 Bruxelles Tél. : 02 / 413.25.78

Secrétaire :

Madame FIEVEZ Dominique Tél. : 02 / 413.25.98 Fax : 02 / 413.29.25 Courriel : **dominique.fievez@cfwb.be**

#### *Zone 4 :*

*Présidente de la Commission zonale de gestion des emplois pour l'enseignement libre subventionné*

Madame LAMBERTS Viviane Rue d'Ougrée, 65 4031 ANGLEUR Tél. : 04 / 364 13 26

Secrétaire :

Madame COLOMBEROTTO Marie Tél. : 04 / 364.13.23. Fax : 04 / 364 13 02 Courriel : **marie.colomberotto@cfwb.be**

### *Zone 6 et zone 7 :*

*Présidente de la Commission zonale de gestion des emplois pour l'enseignement libre subventionné*

Madame LAMOULINE Monique Avenue Gouverneur Bovesse, 41 5100 JAMBES Tél. : 081/33 01 71

Secrétaire :

Madame STASSIN Catherine Tél. : 081/330188 Fax : 081/30 94 12 Courriel : **catherine.stassin@cfwb.be**

### *Zone 8, zone 9 et zone 10 :*

*Président de la Commission zonale de gestion des emplois pour l'enseignement libre subventionné*

Monsieur LENNE Paul Rue du Chemin de Fer, 433 7000 MONS Tél. : 065/38 42 11

Secrétaire :

Madame Evelyne DAUBECHIES Tél. : 065 38 43 64 Fax : 065/33 96 98 **evelyne.daubechies@cfwb.be** 

### **Commission centrale de gestion des emplois**

Ministère de la Communauté française

*Président de la Commission centrale de gestion des emplois pour l'enseignement libre subventionné - chambre confessionnel et chambre non confessionnel*

Monsieur BERGER Alain Boulevard Léopold II, 44 1080 Bruxelles Tél. : 02 / 413.40.95

*Secrétariat de la Commission centrale de gestion des emplois pour l'enseignement libre subventionné – chambre confessionnel et chambre non confessionnel*

Madame LESZCZAK Maïté Bureau 1 E 105 Boulevard Léopold II, 44 1080 Bruxelles Tél. : 02 / 413.28.61 Fax : 02 / 413.29.25 Courriel : **maite.leszczak@cfwb.be**

# **SECTION 2 :**

# **Informatisation des notifications des mises en disponibilité par défaut d'emploi, des pertes partielles de charge et des réaffectations – déclaration des emplois vacants - Année scolaire 2009-2010.**

Compte tenu des délais très courts endéans lesquels les établissements scolaires doivent procéder aux encodages des mises en disponibilité et des emplois vacants en vue de les transmettre aux ORCES, qui à leur tour, doivent encoder leurs propres travaux afin de transmettre l'ensemble des fichiers aux Commissions zonales de gestion des emplois, il est impératif que **les opérations d'encodage soient effectuées en respectant strictement les instructions reprises dans la présente section**.

En effet, le non respect des modalités pratiques d'encodage est source de difficultés pour les travaux des Commission de gestion des emplois.

Les secrétariats des Commissions de gestion des emplois ont procédé à une analyse approfondie des fichiers informatiques relatifs aux « mises en disponibilité » et aux « emplois vacants » pour l'ensemble des niveaux d'enseignement.

Vous trouverez ci-après une liste, non exhaustive, des erreurs le plus fréquemment commises et qui obligent un ré encodage des données par les secrétaires des commissions.

J'attire donc votre attention toute particulière sur ces erreurs à éviter :

# **1) encodage des mises en disponibilité**

- La structure et le format des colonnes et des cellules des fichiers ne peuvent pas **être modifiés** : les modifications de formatage empêchent les fusions.
- **Le fichier regroupant l'ensemble des n°FASE d'un même PO doit parvenir en un seul envoi.**
- **L'utilisation des choix proposés par les listes déroulantes doit être systématique** : on a constaté l'utilisation d'abréviations inconnues ou non compréhensibles.
- **Des lignes blanches ne doivent pas être introduites entre les lignes encodées**. : l'encodage doit commencer dès la ligne 5
- **Lorsque plusieurs lignes sont encodées pour un même MDP, toutes les données le concernant doivent être reproduites à chaque ligne.**
- **Toutes les données demandées doivent être complétées** : par exemple, la fonction ou les titres de capacité ne sont pas mentionnés.
- **Le dénominateur mentionné doit correspondre à la fonction** (colonne 24) : utilisation d'un dénominateur qui ne correspond pas à la fonction.
- **Calcul du reste à pourvoir erroné**.
- **la charge initiale (colonne 11) doit être indiquée sous forme de fraction ;**
- **Lorsque le PO a retrouvé des heures pour un MDP, les colonnes de 21 à 34 dans la seconde partie du tableau doivent être complétées.**
- **L'ancienneté de service globale doit être indiquée en nombre de jours** : nombre de jours indiqué parfois fantaisiste (ex. : 60 000 jours).
- **S'assurer qu'il n'y a pas de doublons.**
- **Si aucune mise en disponibilité à déclarer, il faut introduire le numéro FASE suivi de la mention « néant » sur la première ligne (n°5)**
- **La colonne DI doit être complétée si la situation du MDP le justifie.**
- **S'assurer que le MDP pour lequel un document EL/D-NTA a été établi est bien repris dans le fichier mises en disponibilité : le document DNTA et le fichier doivent correspondre.**
- **S'assurer que le nom donné au fichier est correct** : évite de devoir le renommer pour le classement : (exemple : Dispo ECOLE SLC ou SLNC fase 123)

# **2) Encodage des emplois vacants**

- **La structure et le format des colonnes et des cellules des fichiers ne peuvent pas être modifiés** : les modifications de formatage empêchent les fusions.
- **Le fichier regroupant l'ensemble des n°FASE d'un même PO doit parvenir en un seul envoi.**
- **Les données relatives à un même PO doivent être transmises en un seul fichier.**
- **Les données relatives à une même implantation ne peuvent pas varier d'une ligne à l'autre (ex. : D+)**
- - **Des lignes blanches ne doivent pas être introduites entre les lignes encodées.**
- **Les données relatives à l'ancienneté de service globale (colonne 23) et la protection de l'emploi (colonne 24) doivent être complétées** : elles sont souvent manquantes.
- **L'ancienneté de service globale doit être indiquée en nombre de jours.**
- **Toutes les données demandées doivent être complétées** : par exemple, la fonction ou les titres de capacité ne sont pas mentionnés
- **L'utilisation des choix proposés par les listes déroulantes doit être systématique :** manque d'uniformité des données encodées.
- **La concordance entre les données des colonnes 14 (vacance de l'emploi) et 19 (situation du MDP) doit être respectée.**
- **Lorsqu'il s'agit d'un emploi temporairement et définitivement vacant, la date de fin de vacance doit être indiquée en colonne 15.**
- **Le dénominateur mentionné doit correspondre à la fonction** (colonne 21) : utilisation d'un dénominateur qui ne correspond pas à la fonction.
- **Envoi tardif des documents EL/D-NTA :** empêche la vérification des données avant la réunion de la Commission de gestion des emplois.
- **S'assurer que les documents EL/D-NTA ont été signés par les MDP** : à défaut, le secrétariat doit renvoyer lesdits documents aux écoles ce qui alourdit d'autant le travail de tous.
- **S'assurer que le MDP a coché la case visant à obtenir la liquidation de la subvention traitement d'attente** : à défaut, cette dernière ne lui sera pas versée.
- **La colonne 24 (protection de l'emploi) doit être complétée :** donnée incorrecte, non complétée ou incohérente.
- **S'assurer que le nom donné au fichier est correct** : évite de devoir le renommer pour le classement : (exemple : EV ECOLE SL ou SLNC Fase 123)
- **S'assurer qu'il n'y a pas d'erreurs manifestes de saisie ex** : une ancienneté quasi nulle pour un temporaire assortie d'une protection à tous les niveaux.

Les Pouvoirs organisateurs et les Directions des établissements d'enseignement trouveront, en annexe à la présente, les modèles de documents à utiliser, pour l'année scolaire 2009-2010, en vue de transmettre à **l'ORCES** ou aux **Commissions zonales de gestion des emplois** les renseignements suivants :

- 1. La notification individuelle des **mises en disponibilité par défaut d'emploi** ou des **pertes partielles de charge** (annexe 1 dossier enseignant, 4 pages sur une feuille A3 uniquement);
- 2. Un relevé par établissement des **mises en disponibilité par défaut d'emploi** ou des **pertes partielles de charge**, des **désignations** réalisées au plus tard le 1<sup>er</sup> octobre, par le PO ainsi que des **reconductions des désignations** réalisées pour l'année scolaire 2009-2010 dans l'établissement ;

3. La notification, par établissement et par fonction de tous les **emplois vacants.**

Ces différents points sont développés à partir de la page 11.

### **Les renseignements relatifs :**

- **au point 1 repris ci-dessus sont fournis par l'encodage d'un formulaire WORD**
- **et ceux relatifs aux points 2 et 3 repris ci-dessus seront fournis par l'encodage de tableaux EXCEL.**

Ces fichiers, ainsi que les annexes, sont **téléchargeables** à partir du site :

# **http://www.adm.cfwb.be/fr**

**Je vous invite à enregistrer chaque fichier sur le disque dur de votre PC. Ces fichiers peuvent être ouverts sous Excel 97 ou Word 97 ou une version postérieure suivant le logiciel installé sur votre PC.** 

Vous trouverez les fichiers suivants dont l'intitulé est complété en fonction du niveau, du réseau et du type d'enseignement :

• **Annexe 1 dossier enseignant.doc** qui permet l'encodage des notifications individuelles des mises en disponibilité et pertes partielles de charge. (Utiliser uniquement une feuille A3)

# • **Disponibilité école.xls**

**l'onglet ENCODAGE** est la feuille que vous devez utiliser pour l'encodage de toutes les mises en disponibilité de votre établissement scolaire, des nouvelles désignations par le PO et les reconductions des désignations antérieures (ORCES, CZ et/ou CC).

Vous y trouvez :

- la partie gauche **« Relevé des mises en disponibilité »**
- la partie droite **« Désignation dans le PO et reconductions des désignations »** (ORCES, CZ et/ou CC)
- **Disponibilité note explicative.xls** 
	- Précise les données à introduire dans chacune des colonnes.
	- Indique la manière la plus adéquate d'encoder.
	- Et fournit un exemple si nécessaire.

### • **Emplois vacants école.xls**

**l'onglet ENCODAGE** est la feuille que vous devez utiliser pour l'encodage du relevé des emplois vacants de votre établissement scolaire.

- **Emplois vacants note explicative.xls** 
	- Précise les données à introduire dans chacune des colonnes.
	- Indique la manière la plus adéquate d'encoder.
	- Et fournit un exemple si nécessaire.
- **Annexe 2.xls** qui permet l'encodage de la « notification des emplois vacants déclarés en cours d'année scolaire ». **(y compris dans le cadre de l'application de l'article 27 du décret du 12/05/2004)**
- **Annexe 3.doc** contient les codes relatifs aux congés, absences, disponibilités…
- **Annexe 4.doc** contient la nomenclature de la classification des fonctions.
- **Annexe 5.doc** reprend la liste, par réseau, par niveau ou par type d'enseignement des établissements scolaires ainsi que le numéro FASE en vue des opérations de gestion des dossiers.

# **REMARQUE** :

Si vous remarquez qu'il y a une erreur ou une modification à apporter au niveau de votre établissement, veuillez la communiquer au secrétariat de la Commission centrale de gestion des emplois du secondaire libre :

**Mme LESZCZAK Maïté**  Téléphone : 02/413.28.61 Courriel : maite.leszczak@cfwb.be

# **Intitulé complet des fichiers par niveau et réseau**

### **COMMISSIONS DE GESTION DES EMPLOIS**

ZONES xls Annexe 3 CODES DI.xls Annexe 4 FONCTIONS.xls

### **ENSEIGNEMENT SECONDAIRE – ARTISTIQUE - PROMOTION SOCIALE LIBRE**

Disponibilité S L note explicative.xls Emplois vacants S L note explicative.xls

### FICHIERS ENCODAGE SECONDAIRE – ARTISTIQUE - PROMOTION SOCIALE LIBRE CONFESSIONNEL

Disponibilité S LC école.xls Emplois vacants S LC école.xls Annexe 2 S LC.xls Annexe 5 ECOLES A LC.xls (enseignement artistique) Annexe 5 ECOLES PS LC.xls (enseignement de promotion sociale) Annexe 5 ECOLES S LC.xls (enseignement secondaire ordinaire, spécialisé et CEFA)

### FICHIERS ENCODAGE SECONDAIRE – ARTISTIQUE - PROMOTION SOCIALE LIBRE NON CONFESSIONNEL

Disponibilité S LNC école.xls Emplois vacants S LNC école.xls Annexe 2 S LNC.xls Annexe 5 ECOLES A LNC.xls (enseignement artistique) Annexe 5 ECOLES PS LNC.xls (enseignement de promotion sociale) Annexe 5 ECOLES S LNC.xls (enseignement secondaire ordinaire, spécialisé et CEFA)

**En conséquence de ce qui précède, je vous invite à procéder à une lecture particulièrement attentive de l'ensemble des documents qui vous sont fournis afin de permettre aux ORCES, aux Commissions zonales et à la Commission centrale de gestion des emplois d'exercer, au mieux et dans l'intérêt de tous, les missions qui leur sont confiées par le législateur.**

# **1. NOTIFICATION INDIVIDUELLE DES MISES EN DISPONIBILITE PAR DEFAUT D'EMPLOI OU DES PERTES PARTIELLES DE CHARGE ET DEMANDE D'UNE SUBVENTION-TRAITEMENT D'ATTENTE.**

**1.1.** *La notification individuelle des mises en disponibilité par défaut d'emploi et des pertes partielles de charge* **ainsi que la demande de subvention-traitement d'attente se feront, comme par le passé, au moyen du formulaire EL/D-N.TA (Enseignement Libre/Disponibilité – Notification. Traitement d'Attente).** 

 **Ce formulaire, qui constitue l'annexe 1 dossier enseignant de la présente circulaire se compose de 4 pages sur feuille A3 uniquement.**

**L'attention des Pouvoirs organisateurs est attirée sur le fait que la charge à pourvoir par les Commissions, instances de réaffectation, est mentionnée au cadre C de l'annexe 1 page 3, déduction faite des périodes couvertes par une suspension de la subvention-traitement d'attente.** 

**La notification individuelle doit être datée et signée par le membre du personnel avant son envoi.** 

**A défaut, la subvention-traitement d'attente ne pourra lui être octroyée puisque cette dernière doit être demandée (article 7 de l'AGCF du 28/08/1995, article 5 de l'AGCF du 12/09/1995, article 2 de l'AR du 27/07/1976).** 

**Il est indispensable de joindre à l'annexe 1 précitée une copie des documents 12 portant mention des prestations exactes du membre du personnel aux différentes dates concernées et dans les différents établissements.** 

**Permettez-moi d'insister sur ce point précis car les informations reprises sur les documents S12, Spec12, Prom S12 et A12 sont d'une grande utilité pour un travail efficace des instances de réaffectation.**

**Les informations reprises dans l'annexe 1 page 3 doivent être strictement identiques à celles figurant sur les documents 12.** 

# **1.2.** *Date d'envoi des documents EL/D-N.TA*

• Pour les mises en disponibilité et pertes partielles de charge, qu'elles soient **prononcées le 1er septembre ou le 1er octobre**, les documents devront parvenir au Président de l'ORCES ou de la Commission zonale de gestion des emplois (enseignement de promotion sociale, artistique et artistique à horaire réduit) pour le vendredi **8 octobre 2009 au plus tard.**

Les destinataires des documents EL/D-N.TA, rédigés en trois exemplaires, sont exclusivement :

- l'ORCES ou la Commission zonale de gestion des emplois (enseignement de promotion sociale, artistique et artistique à horaire réduit) : un exemplaire
- le chef d'établissement : un exemplaire
- le membre du personnel : un exemplaire
- Pour les mises en disponibilité et pertes partielles de charge **prenant effet exceptionnellement :** 
	- après le **1 er octobre et jusqu'au 8 octobre 2009**, le Pouvoir organisateur rédige le document EL/D-N.TA en trois exemplaires dont les destinataires sont :
		- le secrétariat de la Commission zonale de gestion des emplois : un exemplaire
		- le chef d'établissement : un exemplaire
		- le membre du personnel : un exemplaire

Ces documents doivent être transmis le plus rapidement et dans la mesure du possible **avant le 16/10/2009** de manière à permettre à la Commission zonale de gestion des emplois de procéder à ses travaux dans les délais prévus par le décret.

- à partir du **12 octobre 2009**, le Pouvoir organisateur rédige le document EL/D-N.TA en trois exemplaires dont les destinataires sont :
	- le secrétariat de la Commission centrale de gestion des emplois : un exemplaire
	- le chef d'établissement : un exemplaire
	- le membre du personnel : un exemplaire

Ces documents doivent être transmis le plus rapidement et dans la mesure du Possible au plus tard **le 20/11/2009** de manière à permettre à la Commission centrale de gestion des emplois de procéder à ses travaux dans les délais prévus par le décret.

Les Pouvoirs organisateurs des établissements d'enseignement libre confessionnel **autre que catholique**, transmettent les documents EL/D-N.TA directement au secrétariat de la Commission zonale de gestion des emplois.

# **2. RELEVE DES MISES EN DISPONIBILITE PAR DEFAUT D'EMPLOI, DES PERTES PARTIELLES DE CHARGE, DES DESIGNATIONS DANS LE POUVOIR ORGANISATEUR ET RECONDUCTION DES DESIGNATIONS EFFECTUEES ANTERIEUREMENT (PO, ORCES, CZ ET/OU CC).**

Ce relevé vise à globaliser, par établissement et en un seul document, les données contenues dans chaque notification individuelle ainsi que des renseignements sur les opérations effectuées au sein des PO ou sur l'état des reconductions des désignations en cours et touchant les membres du personnel pour lesquels une notification est ou continue d'être établie.

Pour l'établir, il convient d'encoder dans le tableau EXCEL **« Disponibilité école.xls »,** les données relatives aux disponibilités et pertes partielles de charge pour votre établissement ainsi que les décisions touchant les membres du personnel de votre établissement, tant au niveau des nouvelles désignations PO qu'au niveau des reconductions des désignations prononcées antérieurement.

Les Pouvoirs organisateurs qui **ne prononcent aucune disponibilité** ou perte partielle de charge doivent le **signaler en encodant NEANT dans le fichier (sur la première ligne n°5)**

Le classeur « Disponibilité école.xls » **doit être enregistré, sur le disque dur de votre PC pour un envoi par courriel, à défaut sur une disquette ou un CD, en version Excel 97 uniquement**.

# **REMARQUE** :

Si vous possédez une nouvelle version d'Excel (2007), vous devez utiliser absolument la version 2003 pour que les fichiers reçus par les commissions zonales soient lisibles

**Ce fichier sera intitulé : Disponibilité école suivi de votre N° FASE en xls** 

**Exemple :** 

**Disponibilité S LC école 5443.xls (enseignement libre confessionnel)** 

**Disponibilité S LNC école 2422.xls (enseignement libre non confessionnel)** 

Le fichier contenant ce classeur sera transmis **par courriel ou à défaut sur une disquette ou un CD**, **dans les mêmes délais et auprès des mêmes instances, que les notifications individuelles visées au point 1.2.** 

Afin d'assurer l'authenticité des informations

- si transmission par courrier électronique, en l'absence de signature électronique, il est demandé que le courriel soit accompagné d'une note introductive certifiant que les informations contenues dans les fichiers joints reflètent la situation exacte des membres du personnel. Cette note introductive, **version papier**, revêtue de la signature du président du Pouvoir organisateur ou de son mandataire, devra être envoyée simultanément auprès des mêmes instances, par courrier normal.
- si envoi d'une disquette ou d'un CD, ce support sera transmis accompagné d'une note revêtue de la signature du président du Pouvoir organisateur ou de son mandataire.

# 3. **NOTIFICATION DE TOUS LES EMPLOIS VACANTS, PAR FONCTION.**

### **Cette notification prend la forme d'un relevé des divers emplois vacants au sein de l'ensemble de l'établissement.**

Ce relevé sera établi, comme pour le relevé des disponibilités et pertes partielles de charge, par l'encodage dans le tableau EXCEL approprié, c'est-à-dire **« Emplois vacants école.xls »** 

**Il doit être transmis dans les mêmes délais et auprès des mêmes instances, que les notifications individuelles visées au point 1.2** 

Le classeur « Emplois vacants école.xls » **doit être enregistré, sur le disque dur de votre PC pour un envoi par courriel, à défaut sur une disquette ou un CD, en version Excel 97 uniquement**.

# **REMARQUE** :

Si vous possédez une nouvelle version d'Excel (2007), vous devez utiliser absolument la version 2003 pour que les fichiers reçus par les commissions zonales soient lisibles

**Ce fichier sera intitulé : Emplois vacants école suivi de votre N° FASE en xls** 

**Exemple :** 

**Emplois vacants S LC école 5443.xls** 

**Emplois vacants S LNC école 2422.xls** 

Cet envoi se fera selon les **mêmes modalités qu'au point 2 ci-dessus** c'est-à-dire accompagné d'une note revêtue de la signature du président du Pouvoir organisateur ou de son mandataire.

Il est évident que ce relevé ne peut contenir que les emplois vacants au plus tard le **7 octobre 2009.** 

# En conséquence, *les déclarations individuelles d'emplois vacants postérieures à cette date doivent être établies selon le modèle repris en annexe 2.*

Elles seront transmises :

- au Président de l'ORCES ou de la Commission zonale de gestion des emplois (enseignement de promotion sociale, artistique et artistique à horaire réduit) pour ceux qui sont devenus vacants entre le **8 octobre et le 9 octobre 2009**
- au secrétariat de la Commission zonale de gestion des emplois pour ceux qui sont devenus vacants entre le **12 octobre et le 23 octobre 2009**
- au secrétariat de la Commission centrale de gestion des emplois pour ceux qui sont devenus vacants à partir du **26 octobre 2009** de l'année scolaire en cours.

*Sont concernés ici*, les emplois (dans les fonctions de recrutement, de sélection et de promotion) définitivement vacants et les emplois temporairement vacants **d'une durée de 15 semaines au moins**

**Tous ces emplois, qu'ils soient ou non protégés de la réaffectation, doivent être déclarés.** 

# **J'attire à nouveau votre attention sur la** *classification des emplois par fonction***.**

Chaque emploi soumis à la réaffectation et figurant dans le tableau EXCEL ou sur les déclarations individuelles, lorsqu'un emploi devient temporairement ou définitivement vacant, doit être classé dans une nomenclature précise.

Cette nomenclature est disponible en consultant **l'annexe 4.** 

Dans cette annexe, la colonne intitulée **OSPAC** a pour but de préciser le type d'enseignement dans lequel cette fonction est organisée :

- O : dans l'enseignement ordinaire
- S : dans l'enseignement spécialisé
- P : dans l'enseignement de promotion sociale
- A : dans l'enseignement artistique
- C : dans un CEFA

### **Remarque** : Cette nomenclature concerne également le relevé visé au point 2 de la présente circulaire relatif aux disponibilités et pertes partielles de charge.

Votre encodage ne doit pas se soucier d'un regroupement par fonction car cette globalisation sera effectuée à l'initiative de l'ORCES ou de la Commission zonale de gestion des emplois.

# **SECTION 3 :**

# **Précisions utiles pour les travaux de l'ORCES pour la session 2009-2010 :**

Suite à l'uniformisation des fichiers informatisés, vous trouverez les nouveaux classeurs Excel relatifs aux travaux de l'ORCES, ainsi que les nouvelles instructions.

# **A. RAPPEL :**

- A partir du  $1<sup>er</sup>$  octobre, il ne sera procédé à aucune réaffectation ou complément de charge d'un membre du personnel qui conduirait à licencier ou à réduire la charge d'un membre du personnel temporaire affecté dans un établissement classé dans la catégorie des établissements secondaires bénéficiaires de discriminations positives prioritaires. (art.19 du Décret du 30/6/1998).
- Si dans le Pouvoir organisateur qui a mis l'enseignant en disponibilité, il y a une possibilité :
	- 1. **de réaffectation dans un emploi définitivement vacant**, celle-ci prime sur la reconduction d'une réaffectation ;
	- 2. **de réaffectation dans un emploi temporairement pour la durée de l'année scolaire**, la réaffectation peut être maintenue ;
	- 3. **de remise au travail**, la reconduction de la réaffectation antérieure prime sur la remise au travail ;
	- 4. **de remise au travail**, celle-ci prime sur la reconduction d'une remise au travail antérieure.
	- 5. **pour rappel,** la remise au travail n'est effectuée **qu'à défaut** d'une réaffectation
- Un emploi définitivement vacant hors CES ne peut pas passer avant un emploi temporairement vacant dans le CES, sauf si le membre du personnel décline l'emploi temporairement vacant. S'il accepte l'emploi temporairement vacant, il peut bénéficier par la suite d'un détachement en application de l'article 3 du Décret du 12/7/1990.
- Les dossiers de disponibilité précédant la pension de retraite « Type III » doivent être transmis au bureau déconcentré compétent et **seront traités après toutes les opérations de réaffectation** au sens large par la Commission centrale de gestion des emplois.

# **il est demandé à chaque Président d'ORCES :**

de veiller à transmettre au secrétariat de la Commission zonale de gestion des emplois concernée :

- *les documents individuels* de mise en disponibilité. Ceux-ci seront si possible **classés par ordre alphabétique** et divisé en **deux groupes** :
	- Les documents de mise en disponibilité des enseignants réaffectés par l'ORCES et **dont la charge à pourvoir** en Commission zonale de gestion des emplois **est égale à zéro.**
	- Les documents de mise en disponibilité des enseignants dont **une partie de la charge reste à pourvoir** par la Commission zonale de gestion des emplois.
- *des dossiers complets* (annexe 1 dossier enseignant, 4 pages sur feuille A3 uniquement) pour les **situations particulières** qui font l'objet d'un recours auprès de la Commission zonale de gestion des emplois.
- *Les rapports des réunions des ORCES*

# **B. ORGANISATION FONCTIONNELLE :**

Vous trouverez sur le **site** 

**http://www.adm.cfwb.be/fr**

**des fichiers téléchargeables** vous permettant de remplir, via l'informatique, une partie de vos obligations vis-à-vis de la Commission zonale de gestion des emplois

• **FUSION disponibilité S L ORCES note explicative.xls**

# ENSEIGNEMENT LIBRE CONFESSIONNEL

- **FUSION disponibilité S LC ORCES.xls**
- **FUSION emplois vacants S LC ORCES.xls**

# ENSEIGNEMENT LIBRE NON CONFESSIONNEL

- **FUSION disponibilité S LNC ORCES.xls**
- **FUSION emplois vacants S LNC ORCES.xls**

**Je vous invite à enregistrer chaque fichier sur le disque dur de votre PC. Ces fichiers peuvent être ouverts sous Excel 97 ou une version postérieure suivant le logiciel installé sur votre PC.** 

# **1 ère PARTIE : DISPONIBILITE**

# **PHASE 1 : Réception des fichiers provenant des écoles**

# **Classeur – Fusion disponibilité ORCES.xls**

Ce classeur peut être ouvert sous Excel 97 ou une version ultérieure suivant le logiciel installé sur votre PC.

### **Lorsque vous ouvrez le classeur, il vous donne le message suivant :**

# **« Le classeur que vous ouvrez contient des macros. Il est possible que etc. »**

# **Cliquez sur Activer les macros, le classeur s'ouvre.**

Dans ce classeur vous disposez de **2 onglets** 

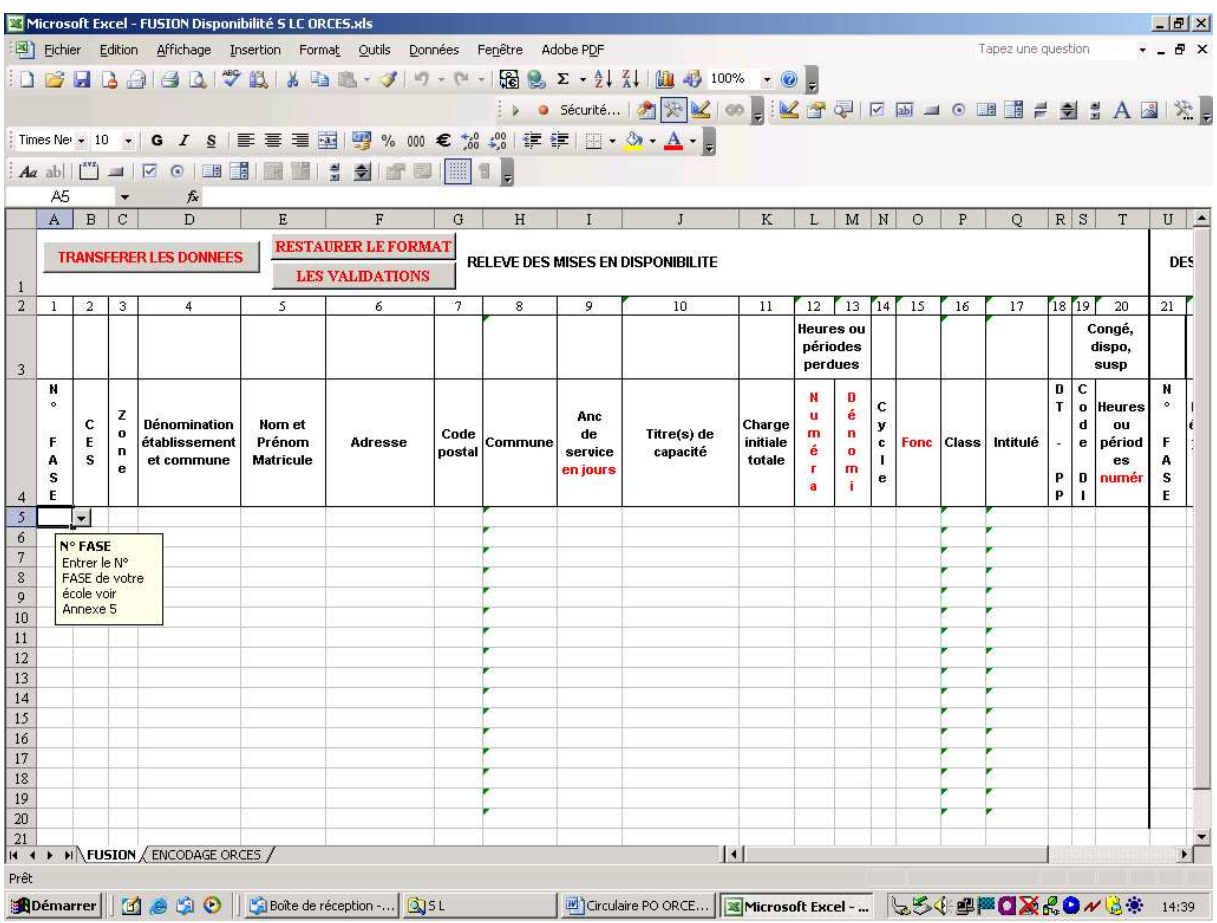

# **Onglet - FUSION**

Cet onglet contient la même feuille encodage que celle du classeur « disponibilité école.xls », vierge.

Cette feuille a une icône **« Transférer les données »** vous permettant la fusion automatique des fichiers émanant des écoles vers ce document (par programmation en visual basic).

Comment procéder ?

Enregistrer le fichier sur votre disque dur et cliquer sur l'icône **« Transférer les données »**, la fenêtre suivante s'ouvre :

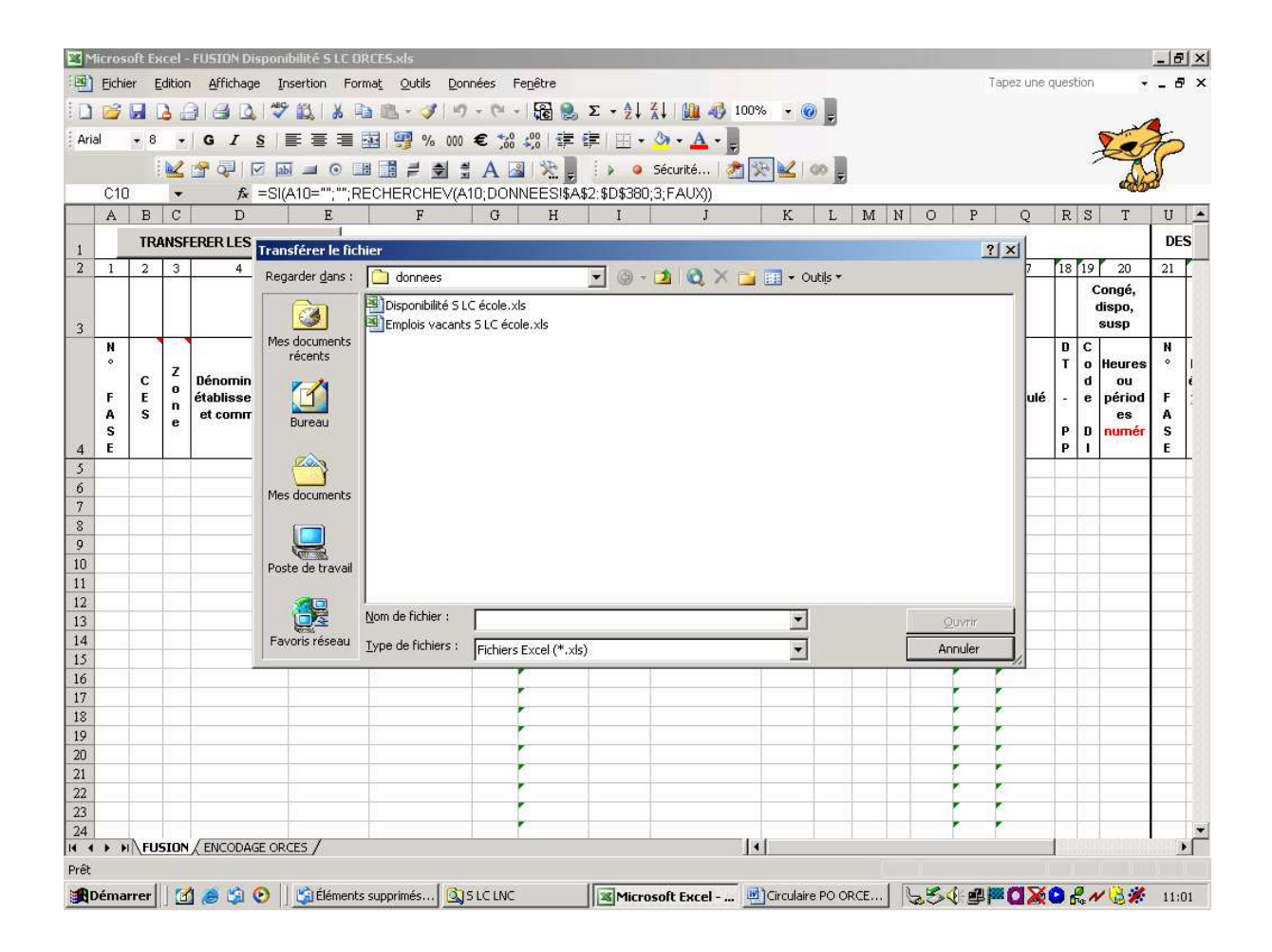

La fenêtre de l'explorateur s'ouvre et vous pouvez choisir le chemin du fichier :

Le fichier à copier s'ouvre

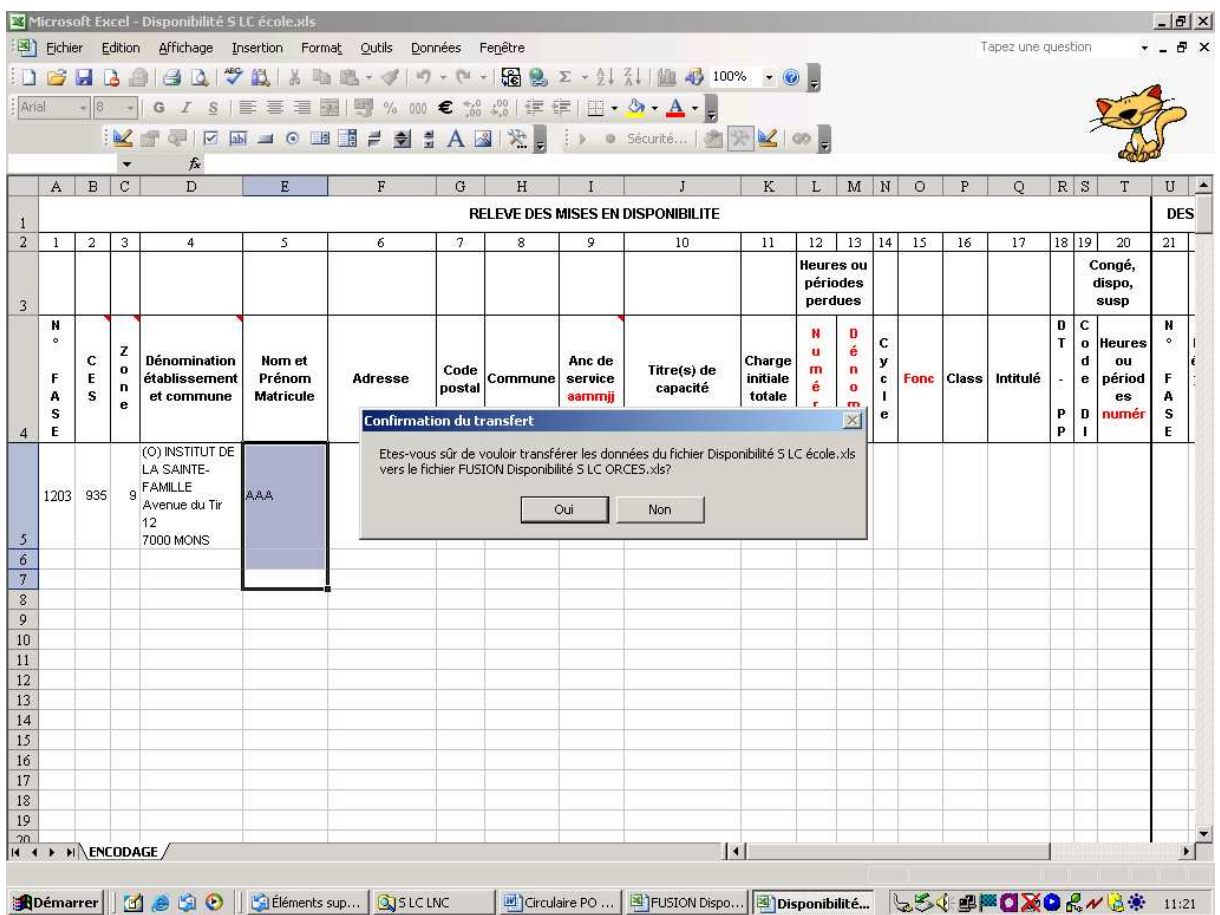

Le message qui apparaît vous demande de confirmer que ce sont bien les données de ce fichier qu'il faut transférer et l'endroit où il les colle.

Si tout est correct cliquer sur **oui**, il retourne dans le fichier de fusion et indique que le transfert a été effectué.

Si vous cliquez sur **non** la procédure de transfert est annulée

**S'il vous est impossible de transférer les données, il faut procéder par copier collage spécial.** 

**Attention, il faudra procéder uniquement dans ce cas ci par copier - collage spécial.** 

**Il faut cocher COLLER VALEURS**

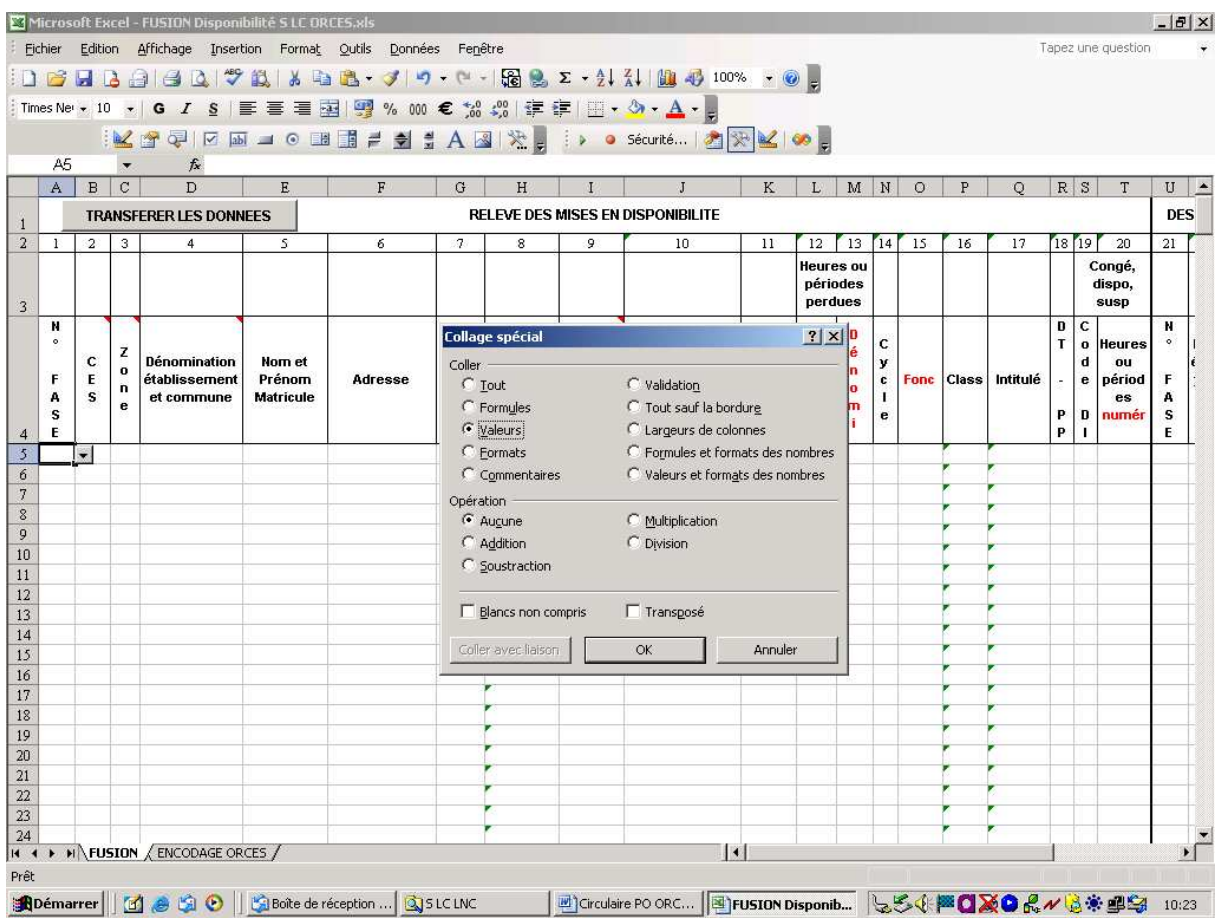

**Après transfert des données, quelque soit le mode utilisé, le format et les validations ne sont pas copiés, il faut donc les restaurer.** 

**Le bouton « RESTAURER LES VALEURS ET LE FORMAT » permet de restaurer la présentation et de remettre les validations, c'est-à-dire de lier les cellules aux données ce qui rétablit les ascenseurs des cellules.**

**Lorsque l'opération de fusion de l'ensemble des données sera terminée, il faudra procéder au transfert des données.** 

Transférer l'ensemble des données par **« copier – coller »** , mais **sans les 4 premières lignes**, dans la feuille du même classeur dont l'onglet porte le nom **« ENCODAGE ORCES »** 

Cette opération permet :

- 1) De préserver les encodages faites par le Pouvoir Organisateur.
- 2) De mettre à la disposition de l'ORCES les données sur base desquelles il pourra procéder à ses propres opérations de réaffectations.

# **PHASE 2 : Opérations de tri**

# **Tri sur base de la colonne 5 « Nom et prénom »**

Faire un tri sur la **colonne 5 « Nom et Prénom »,** par ordre alphabétique.

Toutes les données relatives à un enseignant seront rassemblées.

Si le **« reste à pourvoir- numérateur » colonne 31** est **différent de zéro** pour une des *lignes d'un enseignant*, il faut **remplacer les zéros par « v »**

De même si la « **date de fin » colonne 33 est inférieure au 31 décembre de l'année en cours** pour une des *lignes d'un enseignant*, il faut **remplacer les zéros par « v »**

# **PHASE 3 : Travaux de l'ORCES**

# **Onglet – Encodage ORCES**

Cette feuille a une icône **« Restaurer les formules »** 

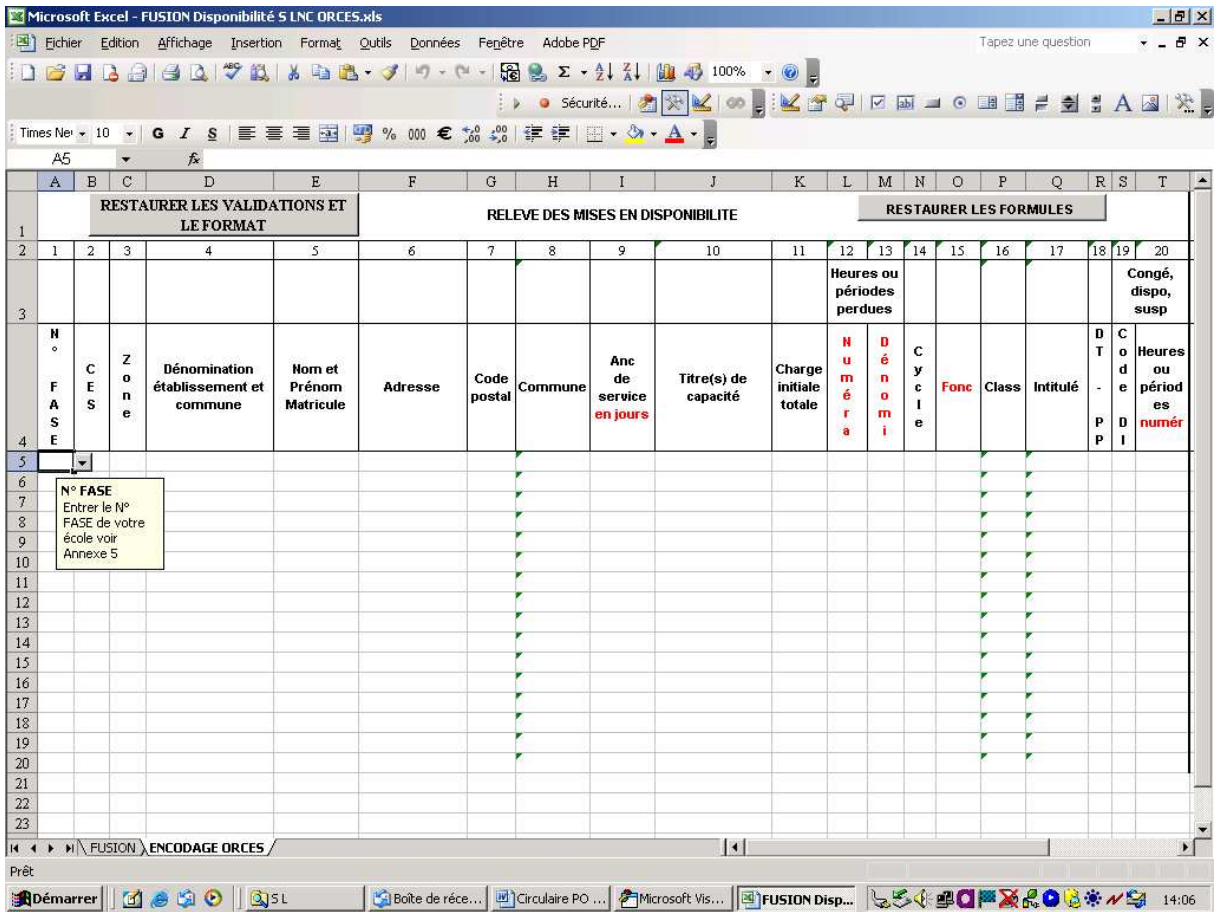

# **Comment procéder ?**

**Cliquez sur l'icône, la formule relative aux établissements scolaires sera rétablie et ce, sur l'ensemble des lignes de votre fichier** (par programmation en visual basic), ce qui vous permettra en encodant le numéro de l'école d'afficher automatiquement les données de l'établissement scolaire.

Suite aux travaux de l'ORCES, compléter les **colonnes 21 à 34** de la feuille encodage ORCES, **comme précisé** dans « FUSION disponibilité S L ORCES note explicative .xls » 2<sup>ème</sup> partie

Enregistrer le classeur sous Excel 97 mais pas dans une version ultérieure (exemple Excel 2000).

### **REMARQUE** :

Si vous possédez une nouvelle version d'Excel (2007), vous devez utiliser absolument la version 2003 pour que les fichiers reçus par les commissions zonales et centrales soient lisibles

**Ce fichier sera intitulé Fusion disponibilité ORCES suivi du N° de CES en xls** 

**Exemple :** 

**Fusion disponibilité S LC ORCES 730.xls** 

**Fusion disponibilité S LNC ORCES 1.xls** 

# **PHASE 4 : Clôture des travaux de l'ORCES**

Dès la clôture des travaux de l'ORCES, ce classeur **« Fusion disponibilité ORCES.xls »** sera transmis :

• par courriel, à défaut par disquette ou CD, aux secrétariats des Commissions zonales de gestion des emplois dont les coordonnées sont reprises dans la SECTION 1.

**La date ultime pour l'envoi est le 16/10/2009.** 

• une copie **sera transmise par courriel**, au secrétariat de la Commission centrale de gestion des emplois à l'adresse courriel suivante : maite.leszczak@cfwb.be

Afin d'assurer l'authenticité des informations

• si transmission par courrier électronique, en l'absence de signature électronique, il est demandé que le courriel soit accompagné d'une note introductive certifiant que les informations contenues dans les fichiers joints reflètent la situation exacte des membres du personnel. Cette note introductive, **version papier**, revêtue de la signature du Président de l'ORCES, devra être envoyée simultanément auprès des mêmes instances par courrier normal

• si envoi d'une disquette ou d'un CD, cette dernière sera transmise accompagnée d'une note revêtue de la signature du Président de l'ORCES.

Le secrétariat de la Commission zonale se chargera **d'imprimer, sur base du fichier envoyé par courriel ou à défaut par disquette ou CD,** les documents nécessaires à ses réunions.

# **2 ème PARTIE : EMPLOIS VACANTS**

# **PHASE 5 : Réception des fichiers provenant des écoles**

Procéder comme pour la phase 1 de la 1ère partie

### **Classeur – Fusion emplois vacants ORCES .xls**

### **Dans ce classeur vous disposez de 2 onglets**

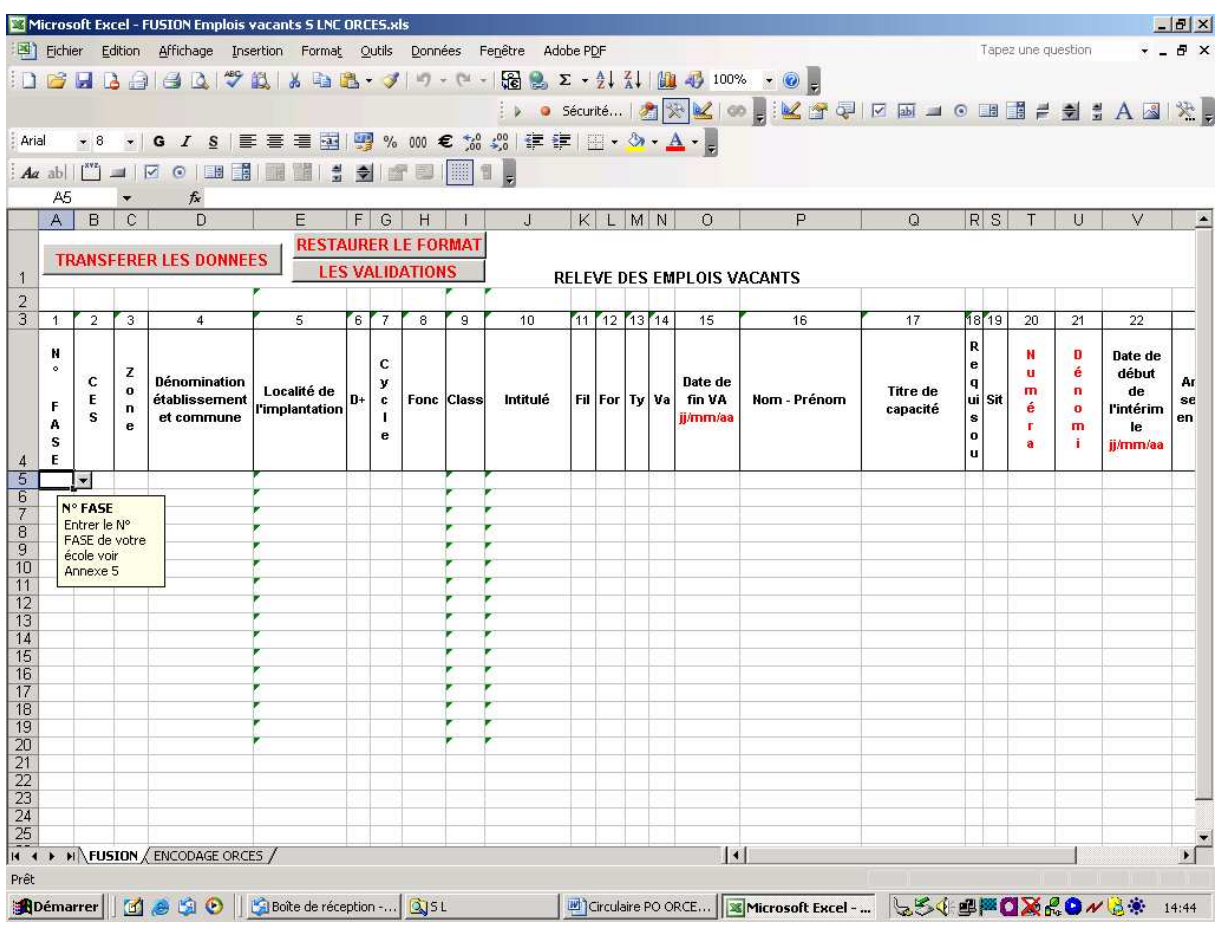

# **Onglet – FUSION**

# Procéder comme pour la phase 1 de la 1ère partie

Lorsque l'opération de fusion de l'ensemble des données sera terminée, il faudra procéder comme suit.

Les données (colonnes 1 à 30) contenues dans l'onglet **« FUSION »** doivent être sélectionnées, **sans les 4 premières lignes**, et copiées par **« copier – coller »** dans l'onglet **« ENCODAGE ORCES »**.

Cette feuille contient six colonnes vierges qui devront **obligatoirement** être complétées en cas d'utilisation d'un emploi pour une réaffectation ou une remise au travail :

- 1. colonne 25 : **Attribué à Nom Prénom et nombres de périodes**
- 2. colonne 26 : **Statut**
- 3. colonne 27 : **Solde disponible**
- 4. colonne **28, 29 et 30 permet d'identifier l'instance qui a utilisé l'emploi vacant.**

# **PHASE 6 : Opérations de tri**

La feuille **« ENCODAGE ORCES »** sera triée sur trois critères :

- **1.** colonne 8 : **Fonc (fonction voir annexe 4 de la circulaire)**
- **2.** colonne 10 : **Intitulé**
- **3.** colonne 9 : **Class (classification : CG, CT, CS…) pour l'enseignement secondaire**

Le résultat pourra être imprimé (format A4) et pourra servir d'outil de travail aux membres de l'ORCES

# **PHASE 7 : Travaux de l'ORCES**

### **Onglet – Encodage ORCES**

A chaque fois qu'un emploi a été attribué, il faut compléter :

- **la colonne 25,** par le nom et le prénom de la personne à qui l'emploi a été attribué ainsi que le nombre de périodes attribuées. **Si l'emploi est attribué à plusieurs personnes, il faut encoder les données dans la même cellule.**
- **la colonne 26, par le statut soit :** 
	- **R pour une réaffectation dans un emploi vacant**
	- **A pour une réaffectation dans un emploi non vacant**

• **la colonne 27,** par le solde disponible, c'est à dire la différence entre la colonne 20 : Pér (périodes) et le nombre de périodes attribuées de la colonne 25.

**Chaque cellule de cette colonne doit impérativement être complétée.** 

• **La colonne 28 par l'instance de réaffectation soit O pour ORCES**

# **Enregistrer le classeur sous Excel 97 mais pas dans une version ultérieure (exemple Excel 2000)**

# **REMARQUE** :

Si vous possédez une nouvelle version d'Excel (2007), vous devez utiliser absolument la version 2003 pour que les fichiers reçus par les commissions zonales soient lisibles

# **PHASE 8 : Clôture des travaux de l'ORCES**

Dès la clôture des travaux de l'ORCES, le classeur **« Fusion emplois vacants ORCES.xls »** sera transmis :

- par courriel ou à défaut par disquette ou CD, aux secrétariats des Commissions zonales de gestion des emplois dont les coordonnées sont reprises à la fin de la SECTION 1; **la date ultime pour l'envoi étant le 16/10/2009.**
- une copie, **sera transmise par courriel**, au secrétariat de la Commission centrale de gestion des emplois à l'adresse courriel suivante : maite.leszczak@cfwb.be

Afin d'assurer l'authenticité des informations

- si transmission par courrier électronique, en l'absence de signature électronique, il est demandé que le courriel soit accompagné d'une note introductive certifiant que les informations contenues dans les fichiers joints reflètent la situation exacte des membres du personnel. Cette note introductive, **version papier**, revêtue de la signature du Président de l'ORCES, devra être envoyée simultanément auprès des mêmes instances par courrier normal
- si envoi d'une disquette, cette dernière sera transmise accompagnée d'une note revêtue de la signature du Président de l'ORCES.

Le secrétariat de la Commission zonale se chargera **d'imprimer, sur base du fichier envoyé par disquette ou courriel,** les documents nécessaires à ses réunions.

# ATTENTION :

Comment encoder les fonctions et intitulés de cours quand ceux-ci ne figurent pas dans la liste de fonctions (annexe 4FONCTIONS.xls) ?

Vous devez prendre l'intitulé de fonction qui se rapproche le plus à celle que vous voulez mettre.

# EXEMPLES :

1) Etude du Milieu au DI :

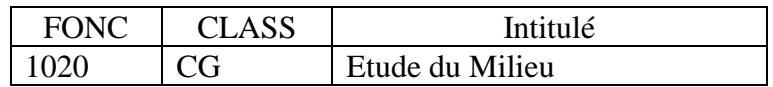

Il s'agit en réalité du n° de fonction de Sciences humaine.

2) Education artistique ou Arts d'expression ou Informatique appliquée au DI :

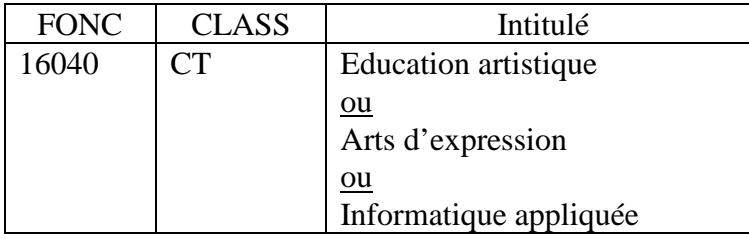

Il s'agit en réalité du n° de fonction d'Arts appliquées

3) Education communication et relation au DI :

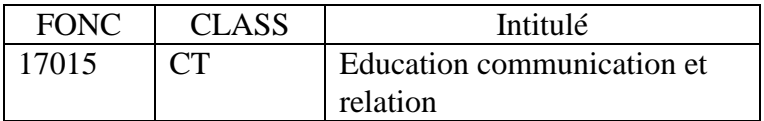

Il s'agit du n° de fonction Communication

4) Sciences et Technologie au DI :

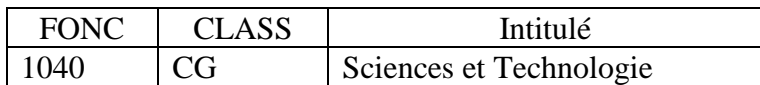

OU

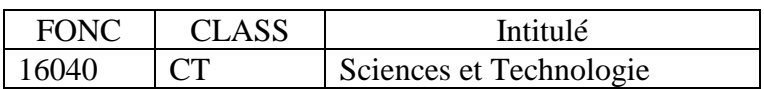

Il s'agit en réalité du n° de fonction Sciences (1040) ou Arts appliquées (16040)

# **ATTENTION** :

Par contre les intitulés suivants ne sont pas repris comme étant des intitulés de cours : Méthode de travail, travail d'équipe, guidance et recyclage, titulariat, activités sociales, etc.…

Il s'agit de la nomination par rapport à la fonction de l'enseignant(e).

Dans les tableaux à compléter pour les mises en disponibilité en colonne 17 et 28 et pour le les emplois vacants en colonne 10, il s'agit bien **d'intitulé de COURS**.

# **REMARQUE** :

Si vous avez des problèmes ou des éventuelles questions à propos de l'utilisation de ces fichiers, n'hésitez pas à contacter le secrétariat de la Commission centrale de gestion des emplois :

**LESZCZAK Maïté**  Téléphone : 02/413.28.61 Courriel : maite.leszczak@cfwb.be

**Administrateur général,** 

**Alain BERGER**